## Portal User Guide

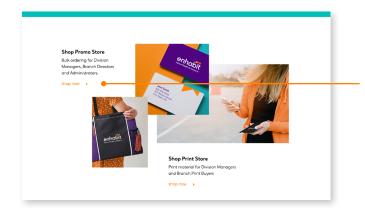

**Find it.** From the Promote-Enhabit.com landing page, click the Shop Now link on the Shop Promo Store tile.

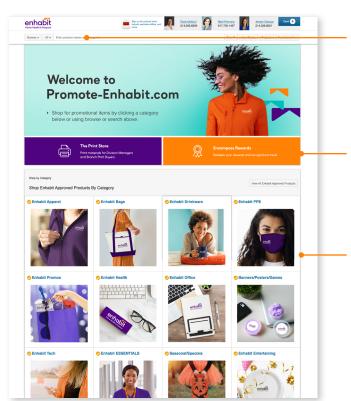

Welcome to Portal! Find products by browsing store categories or via keyword search. To search by category, click the "Browse" button in the top navigation and select your category. To search by keyword, simply type the keyword in the "Search" bar and click "Search".

Access the Print Store or the Rewards Store by clicking on the blue tiles directly below the hero banner.

**Click a category tile** to browse all products within a specific category.

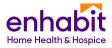

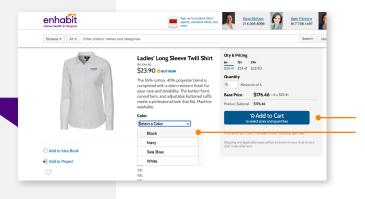

**Select a color** and click the "Add to Cart" button from any product page.

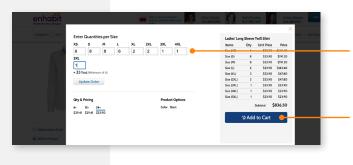

Enter the quantity for each size.

Click the "Add to Cart" button.

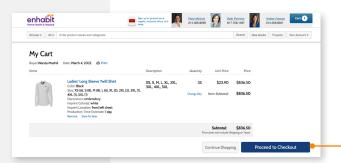

**Review your order,** make any necessary adjustments, or click the "Proceed to Checkout" button.

Shipping Address

How many locations will you be shipping this order to?

© the location

Multiple locations

When do you need the items in-hand?

© Not sum or no date specific

Date:

Shipping Method

All orders default to ship via Ground delivery, Should we not be able to meet your requested in-hands date with Ground delivery, a Band Consultant will reach out to you to discuss expedited freight, rush production, or alternate product options, all applicable.

Notes and instructions (Optional)

Add special shipping and/or order instructions here. For example, let your Brand Consultant will restruct the sale to the production of the sale to the sale to meet your requested in the country of the sale to the production of the sale to the sale to meet your requested in the country of the sale to the sale to meet your requested in the country of the sale to the sale to meet your requested freight, rush production or alternative to sale to the sale to meet your requested in the country of the sale to the sale to the s

**If you're shipping to one location,** check the top radio button and use the primary address associated with your account or choose to enter a new address.

You may enter a requested "in-hands date" and any "Notes and Instructions" for your order, then click "Continue to Billing".

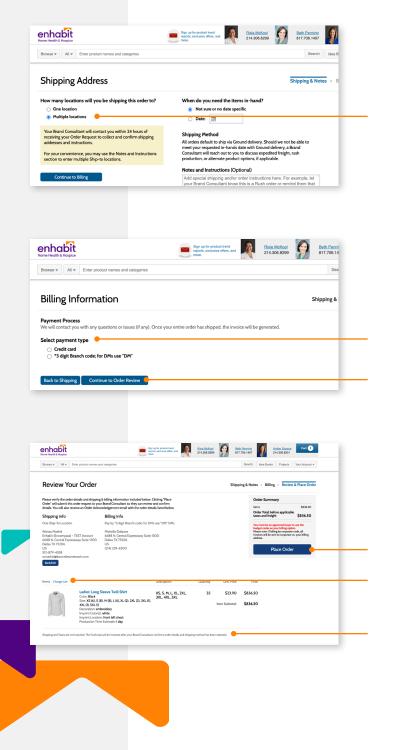

**If you want to ship one order to multiple branches,** select multiple locations and then include details in the Notes and Instructions box. For example:

200 – Dallas 100 – McKinney 50 – Gainesville

350 Total

**Select a payment type.** Enter your credit card information or the three letter Branch Code.

DMs: Enter DM Segment Code (e.g. 114-99) Branch Orders: Enter Branch code (e.g. 111)

**Review your order.** If everything appears correct, click the "Place Order" button!

**If you need to make a change,** click the "Change Cart" link.

**Shipping and tax** will not be included in your order estimate but will be added to final invoice or credit card receipt if purchasing via CC. Encompass covers all GROUND shipping costs. A promote-encompass team member will follow up confirming logo, delivery date and any additional order details.

<sup>\*</sup>You must be an approved buyer to choose the Invoice w/ code option.